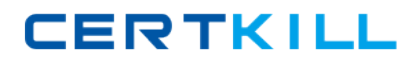

**000-874**

# **000-874**

# **IBM Tivoli Workflows V3.1**

**Version: 3.0** 

## **000-874**

#### **QUESTION NO:** 1

The customer wants to install a new application in IBM Tivoli Intelligent Orchestrator. The application consists of three vendor-provided files. One file is an RPM, which installs a custom Linux install utility called RAR. The other two files are packaged in the RAR format. The package names are:

 UNRAR.RPM RegisterClient.RAR DownloadClientCode.RAR

After installation the RegisterClient application needs a 10-minute delay in order to contact the Client server. The customer wants the application to be installed via their existing end-to-end workflow, which uses SoftwareModule.Install LDO.

Which two SoftwareInstallable.Install workflows would implement the customer's request? (Choose two.)

A. workflow Install\_UNRAR (SoftwareID, DeviceID, SoftwareResourceTemplateID) implements SoftwareInstallable.Install B. workflow Install\_RAR\_package (SoftwareID, DeviceID, SoftwareResourceTemplateID) implements SoftwareInstallable.Install C. workflow Install\_RPM\_package (SoftwareID, DeviceID, SoftwareResourceTemplateID) implements SoftwareInstallable.Install D. workflow Install\_RegisterClient (SoftwareID, DeviceID, SoftwareResourceTemplateID) implements SoftwareInstallable.Install E. workflow Install\_DownloadClientCode (SoftwareID, DeviceID, SoftwareResourceTemplateID) implements SoftwareInstallable.Install

### **Answer:** B, C

#### **QUESTION NO:** 2

Click the Exhibit button.

Workflow execution fails. The error message is shown in the exhibit. What is the most likely cause of the problem?

## **000-874**

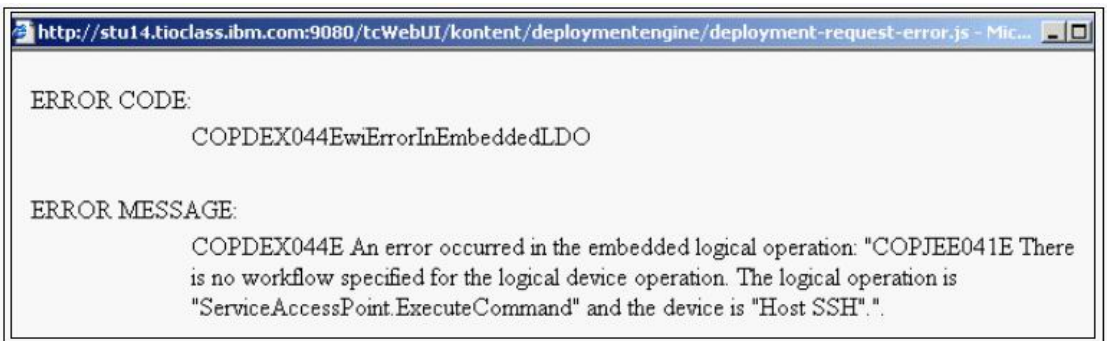

A. No device driver has been associated with the target server.

B. No device driver has been associated with a service access point used by the workflow.

C. No service access point has been defined for the execute-command function on the target server.

D. The workflow is referencing the Device.CopyFile logical operation instead of the Device.ExecuteCommand logical operation.

#### **Answer:** B

#### **QUESTION NO:** 3

An automation package has been downloaded from the IBM On Demand Automation Catalog, and some customizations have been made to the package contents, by the automation team. The automation team has not told you which customizations have been made, and they now ask you to install this package using the Automation Package Manager command line utility.

You run the Automation Package Manager command line utility and this succeeds with no error messages reported. However, during your testing of this automation package, you note that you are missing workflows, which are mentioned in the Automation Package documentation, which you downloaded from the IBM website. Also, some workflows are failing with errors saying the shell scripts are not found in the \$TIO\_HOME/bin directory

Which reasons would explain this situation? Choose two answers.

A. The wrong user id and password were specified when you ran the Automation Package Manager command line utility.

B. The workflows are missing and some workflows are failing as entries with the <item> tag have been removed from <items> section in the manifest file contained in the Automation Package.

C. You forgot to manually extract the files with an extension of .wkf in the Automation Package, and copy them into the \$TIO\_HOME/drivers directory.

D. You forgot to manually extract the shell scripts in the Automation Package, and copy them into the \$TIO\_HOME/config directory.

E. Whilst you are running your tests, the automation team has removed some of the shell scripts required by the Automation Package from the \$TIO\_HOME/bin directory.

## **000-874**

#### **Answer:** B, E

### **QUESTION NO:** 4

A target server has a Host SSH SAP with an RSA credential. The RSA credential has "dbadmin" as the search key and "db2inst1" as the username. Which of the following is a true statement about the username for the credential on the corresponding client SAP?

A. The username must be "dbadmin"

- B. The username must be "db2inst1"
- C. The username must be "tioadmin"
- D. The username does not matter

**Answer:** D

### **QUESTION NO:** 5

What are the valid states for a workflow execution request?

- A. Successful, Failed, In Progress, Created
- B. Success, Failed, Running, Created, Canceled
- C. Completed, Failed, In Progress, Created, Canceled
- D. Successful, Failed, In Progress, Created, Canceled

#### **Answer:** D

#### **QUESTION NO:** 6

A customer wants two AIX V5.2 images created and set up in IBM Tivoli Intelligent Orchestrator (TIO) with the following specifications:

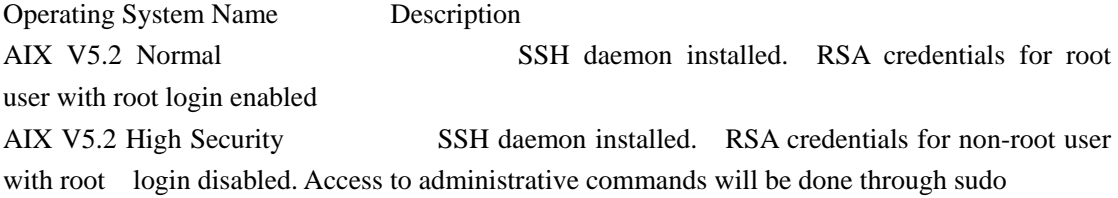

They want the new images to be used in application deployments in their current TIO installation, which does not contain any third-party TCDRIVERS.

What is sudo?

## **000-874**

- Sudo is a command that allows users defined in the /etc/sudoers configuration file to have temporary root access to run certain privileg  $\overline{\mathbf{S}}$ commands  $\overline{a}$
- The command to be run first must begin with the word "sudo" followed by the regular command syntax.
- When running the command, the user is prompted for his regular password before it is executed. The user may run other privileged commands using sudo within a five-minute period without being re-prompted for a password.
- All commands that run as sudo are logged in the log file Nar/log/messages.

```
Customers workflow
      workflow Add Server(in ClusterID, inout ServerID) implements Cluster.AddServer
        CheckDeviceLocale ClusterID "en US"
         var Protocol = "TCP"
        var Deployment_Request_ID
        var Port Number
        var Load Balancer ID
        var Switch_ID
        var Managed_Network_Interface_ID
        var Cluster IP Address
        var Software Stack ID
        var Port Module
        var NIC ID
        var M = L<br>var True = "true"
        var Out_TCP_Port
        var Subnetwork ID
        var Virtual_IP_ID
        var Pool ID
        var RIPMaxConnections = "1000"
        var Pool VLAN ID
        \begin{array}{rl} \mathtt{var} & \mathtt{Cluster\_VLAN\_ID} \\ \mathtt{var} & \mathtt{Weight} = "1" \end{array}var portID
        var serverName = DCMOuerv(/server[@id=$ServerID\]/@name)
        try
     java:com.thinkdynamics.kanaha.de.javaplugin.GetCurrentDeploymentRequestId(Deployment_Request_ID)
     Virtual_IP_ID = DCMQuery(/cluster[@id=$ClusterID\]/virtualip/@id}
     \texttt{Pool\_ID} = \overline{\texttt{DCMQuery}} \left( / \texttt{cluster}\left[\texttt{Gid=SClusterID}\right\}\right) / \texttt{Gpoolid} \right)Load_Balancer_ID = DCMQuery(/virtualip[@id=$Virtual_IP_ID\]/loadbalancer/@id)
     Non-parameter_in = DCMQuery(/cluster[@id=$ClusterD\]/servertemplate/nictemplate/@vlanid}<br>Cluster_VLAN_ID = DCMQuery(/cluster[@id=$ClusterD\]/servertemplate/nictemplate/@vlanid}<br>Pool_VLAN_ID = DCMQuery(/sparepool[@id=$Pool_
     {\tt Subnetwork\_ID} = {\tt DCMQuery} ( / {\tt vlan[6id = $Pool\_VLaN\_ID \setminus ]} / {\tt nittemplate} / {\tt networkinterface template}/ {\tt 6subnetid} )java:com.thinkdynamics.kanaha.de.javaplugin.resourcemanager.RMAllocateServer(ClusterID, Pool_ID,
Deployment_Request_ID, ServerID)
     NIC_ID = DCMQuery //server[@id=\$ServerID\\]/nic/@id)portID = DCMQuery(/nic[@id=$NIC_ID\]/switchport/@id)
     Port_Number = DCMQuery(/switchport[@id=$portID\]/@portnumber)<br>Switch_ID = DCMQuery(/switchport[@id=$portID\]/@portnumber)<br>Switch_ID = DCMQuery(/switchport[@id=$portID\]/switch/@id)
     Port Module = DCMQuery(/switchport[@id=$portID\]/@modulename)
     iava:com.thinkdvnamics.kanaha.de.iavaplugin.datacentermodel.FindDeviceSoftwareStack(ClusterID,
Software Stack ID)
     java:com.thinkdynamics.kanaha.de.javaplugin.resourcemanager.RMAllocateIPAddress(Cluster_IP_Address,
NIC\_ID, Subnetwork_ID)
     .<br>IPSystem.AddNetworkInterface(ServerID, NIC ID, Subnetwork ID, <null>, Cluster IP Address, <null>, True)
     \verb|Managed_Metwork_Interface_IP| = \verb|DCMQuery| / server[\verb|6id=\$ServerID\}| / networkinterface[\verb|Gmanaged="TY"\}| / \verb|6id|IPSystem.ApplyRoutingTable(ServerID, ClusterID, Managed_Network_Interface_ID, True)
    Switch.MovePortToVLAN(Switch_ID, Pool_VLAN_ID, Cluster_VLAN_ID, Port_Module, Port_Number)<br>Device.Ping(ServerID, Cluster_IP_Address, "30", "default", <null>)
     SoftwareModule.Install(Software_Stack_ID, "null", ServerID, "null", "null")
     Out_TCP_Port = DCMQuery(/virtualip[@id=$Virtual_IP_ID\]/@defaultoutputtcpport)
    LoadBalancer.AddRealIPToVirtualIP(Load_Balancer_ID, Managed_Network_Interface_ID, Out_TCP_Port, Protocol,
\texttt{Weight, RIPMaxConnections, Virtual\_IP\_ID}\label{eq:weight}catchall
     DCMUpdate parent = DCMQuery(/server[@id=$ServerID\]) << EOUPDATE
               <server name="$serverName" failed="true"/>
       EQUPDATE
     var Reason = "The Cluster.AddServer LDO failed."
     \texttt{DCMUpdate} \texttt{parent} = \texttt{DCMQuery}(\texttt{/server}[\texttt{\texttt{Gid}}=\texttt{\$ServerID}\texttt{ID}]\texttt{)} << \texttt{EOUPDATE}<server name="$serverName" in-maintenance="true"
                                                                               12EQUEDATE
     log info Jython (Reason)
     rethrow
  endtry
```
Which three types of workflows must be implemented to enable the AIX V5.2 High Security OS

## **000-874**

image to be used by the customer to deploy an application using the given workflow? (Choose three.)

A. SoftwareModule.Install workflow

- B. Switch.MovePortToVLAN workflow
- C. IPSystem.Add IP Address workflow
- D. IPSystem.Apply Routing Table workflow
- E. LoadBalancer.AddRealIPToVirtualIP workflow

F. any specific SoftwareInstallable.Install workflows that are executed directly on the target machine and require root access

**Answer:** C, D, F

### **QUESTION NO:** 7

Which of the following constructs allow for the section of code represented by the elipse (? to be repeated? (Choose two.)

- A. foreach var in (array) do?done
- B. do until (condition) done
- C. while (condition) doone
- D. for(condition) do... done
- E. while (condition) loop

**Answer:** A, C

### **QUESTION NO:** 8

The customer has two resource pools and one application that currently uses both resource pools.

How would you define a new application tier for the existing application?

A. define a new application, define a new application tier, associate tier with a resource pool

B. define a new resource pool, associate a server template with resource pool, define a new application tier

C. define a new application tier, associate tier with a resource pool, associate workflows for application tier, and associate server template with application tier

D. define a new application tier, associate tier with both resource pools, associate workflows for application tier, and associate server template with application tier

**Answer:** C

### **QUESTION NO:** 9

## **000-874**

You want to write a simple workflow to delete all access rules associated with the ACL named "test" using the DCMAccess constructs. Which string would you include in the workflow?

A. foreach rule in DCMOuery (/acl[@name="test"]/accessRule) do ACMDelete(/acl[@name=\$rule]) done B. DCMDelete(/acl[@name="test"])/accessRule/@id="\*" C. DCMDelete(/acl[@name="test"]/accessRule/@id="\*") D. foreach rule in DCMQuery (/acl[@name="test"]/accessRule) doACMDelete(/accessRule[@id=\$rule]) done

## **Answer:** D

### **QUESTION NO:** 10

The following is the contents of a file called myWorkflow.wkf:

workflow Gees\_Workflow LocaleInsensitive

var vlan $1 =$  "786" var vlan $2 = 787$ " var subnet1 = "194.168.786.86" var subnet2 = "194.168.787.87" var netmask = "255.255.255.192"

DCMInsert <<EOINSERT

<subnetwork ipaddress="\$subnet1" netmask="\$netmask">

<vlan vlan-number="\$vlan1" fabric="Default Fabric"/>

</subnetwork>

#### EOINSERT

DCMInsert <<EOINSERT

<subnetwork ipaddress="\$subnet2" netmask="\$netmask">

```
 <vlan vlan-number="$vlan2" fabric="Default Fabric"/>
```
</subnetwork>

## EOINSERT

```
DCMInsert <<EOINSERT
```
 <switch name="gee-sw1" is-device-model="Cisco 3548" fabric="Default Fabric" locale="en\_US">

<switch-module name="0">

```
 <switch-port vlan="$vlan1" port-number="24"/>
```

```
 <switch-port vlan="$vlan2" port-number="19"/>
```
</switch-module>

</switch>

## **000-874**

### EOINSERT

When this workflow file is imported, compiled, and executed, which statement is true?

A. The Workflow Execution succeeds.

B. The Workflow Execution fails because multiple subnets cannot be defined in the same workflow.

C. The Workflow Execution fails because a subnet and switch cannot be defined in the same workflow.

D. The Workflow Execution succeeds, but a warning is displayed because OINSERT?is a reserved deployment engine keyword.

#### **Answer:** A

#### **QUESTION NO:** 11

What is a valid argument to the Automation Package (tcdriver) Manager?

A. forceDriver

- B. listDeviceModels
- C. listDeviceDrivers
- D. listInstalledModels

**Answer:** B

### **QUESTION NO:** 12

<device-models>

```
 <device-model name="MyCompany_Solution_SoftwareInstallable" 
category="MyCompany_SampleSolution">
```
 <workflow name="MyCompany\_Solution\_Install"/> <workflow name="MyCompany\_Solution\_UnInstall"/>

</device-model>

<device-model name="MyCompany\_Solution\_Installation"

category="MyCompany\_SampleSolution">

<workflow name="MyCompany\_Solution\_RemoveInstance"/>

<workflow name="MyCompany\_Solution\_AddInstance"/>

<workflow name="MyCompany\_Solution\_UpDateDCM"/>

</device-model>

<device-model name="MyCompany\_Solution\_Instance"

category="MyCompany\_SampleSolution">

<workflow name="MyCompany\_Solution\_StopInstance"/>

## **000-874**

<workflow name="MyCompany\_Solution\_StartInstance"/>

</device-model>

Given the example representing the device models for the MyCompany\_Solution software solution, which two workflows are in the wrong device model based on the IBM Tivoli Intelligent Orchestrator software model? (Choose two.)

A. MyCompany\_Solution\_AddInstance

B. MyCompany\_Solution\_UnInstall

C. MyCompany\_Solution\_UpDateDCM

D. MyCompany\_Solution\_RemoveInstance

E. MyCompany\_Solution\_Install

**Answer:** B, D

### **QUESTION NO:** 13

Which command(s) can be used to successfully launch a workflow using the command line?

Command 1:

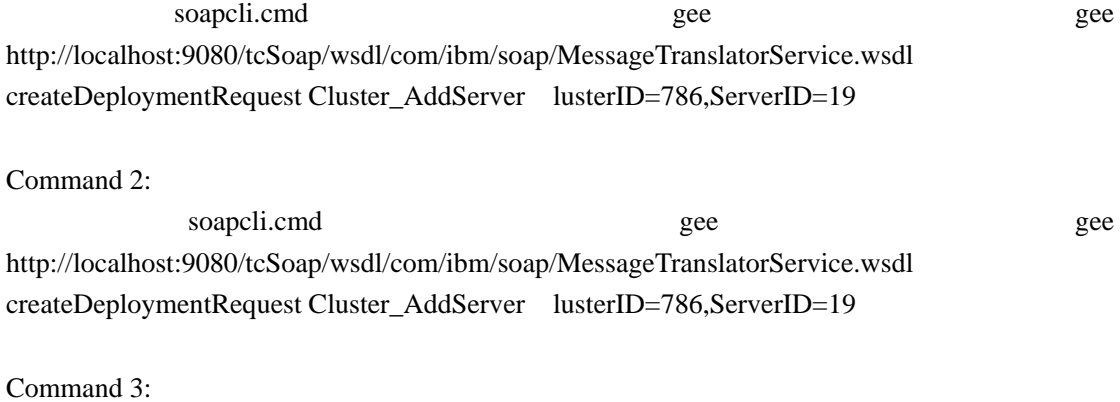

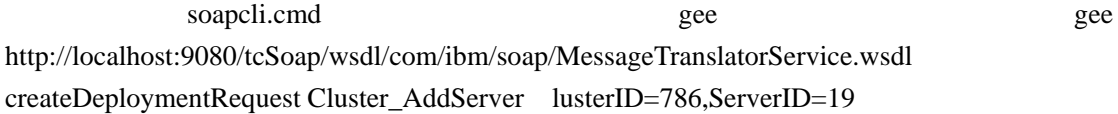

A. Command 1 only B. Command 2 only C. Command 1 and Command 2

D. Command 3

## **Answer:** B

### **QUESTION NO:** 14

Which of the following is true if a server "belongs to" an application tier?

## **000-874**

A. The server may be provisioned to only that one tier from its home resource pool.

B. The server automatically inherits SAP configurations from the tier.

C. Once de-provisioned, the server may be provisioned to other tiers if they draw from the same resource pool.

D. The server may not be de-provisioned from this tier.

#### **Answer:** D

### **QUESTION NO:** 15

Click the Exhibit button AND review the error log below.

A workflow is performing an SSH\_RSA\_Execute\_Command and the following error message is given:

ERROR CODE: COPTDM076EdeCannotFindMatchingClientCredentials

ERROR MESSAGE:

COPTDM076E The system cannot find matching client credentials on device ID: "3306" against host SAP ID: "3157".

ERROR DETAIL: Workflow line: 23

Error Code = COPTDM076EdeCannotFindMatchingClientCredentials ERROR MESSAGE = COPTDM076E The system cannot find matching client credentials on device ID: "3306" against host SAP ID: "3157".

> $IP = 9.23.109.220$  THREAD = Deployment Request 17996  $STACK$  TRACE  $==$

com.thinkdynamics.kanaha.de.DeploymentException: COPTDM076E The system cannot find matching client credentials on device ID: "3306" against host SAP ID: "3157".

at

com.thinkdynamics.kanaha.de.javaplugin.sap.GetSapExecutionCredentials.doIt(GetSapExecution Credentials.java:93)

at

com.ibm.tivoli.orchestrator.de.instruction.impl.INVOKE\_JAVA.execute(INVOKE\_JAVA.java:95) at com.ibm.tivoli.orchestrator.de.instruction.impl.AbstractInstructionExecutor.execute(AbstractIns tructionExecutor.java:91)

at

com.ibm.tivoli.orchestrator.de.engine.DeploymentWorker.executeWorkflow(DeploymentWorker.j